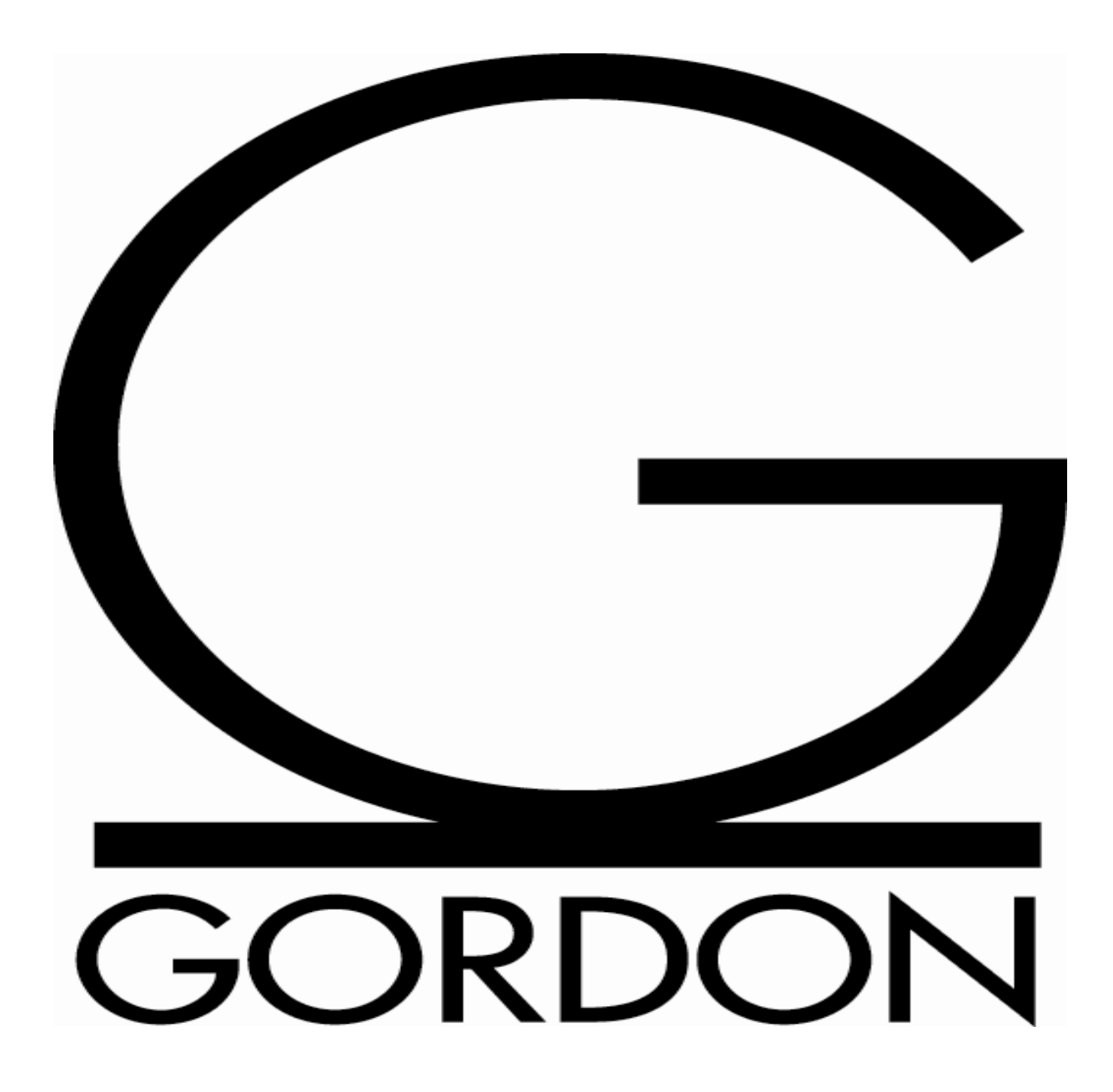

## Perfection

- No this is not a perfect solution to all housing needs but it is better than manual entry on each student account, or keying students in TSAMASS, or paying high costs for a third party servicer to lease housing for each institution.
- The processes will still charge the individual that moves out and releases the room to someone else—manual entry is still going to be necessary on the withdrawn or released rooms on each student account.

#### Access and modify status must be obtained in Banner Baseline to set-up Rules, Validation tables & Control forms

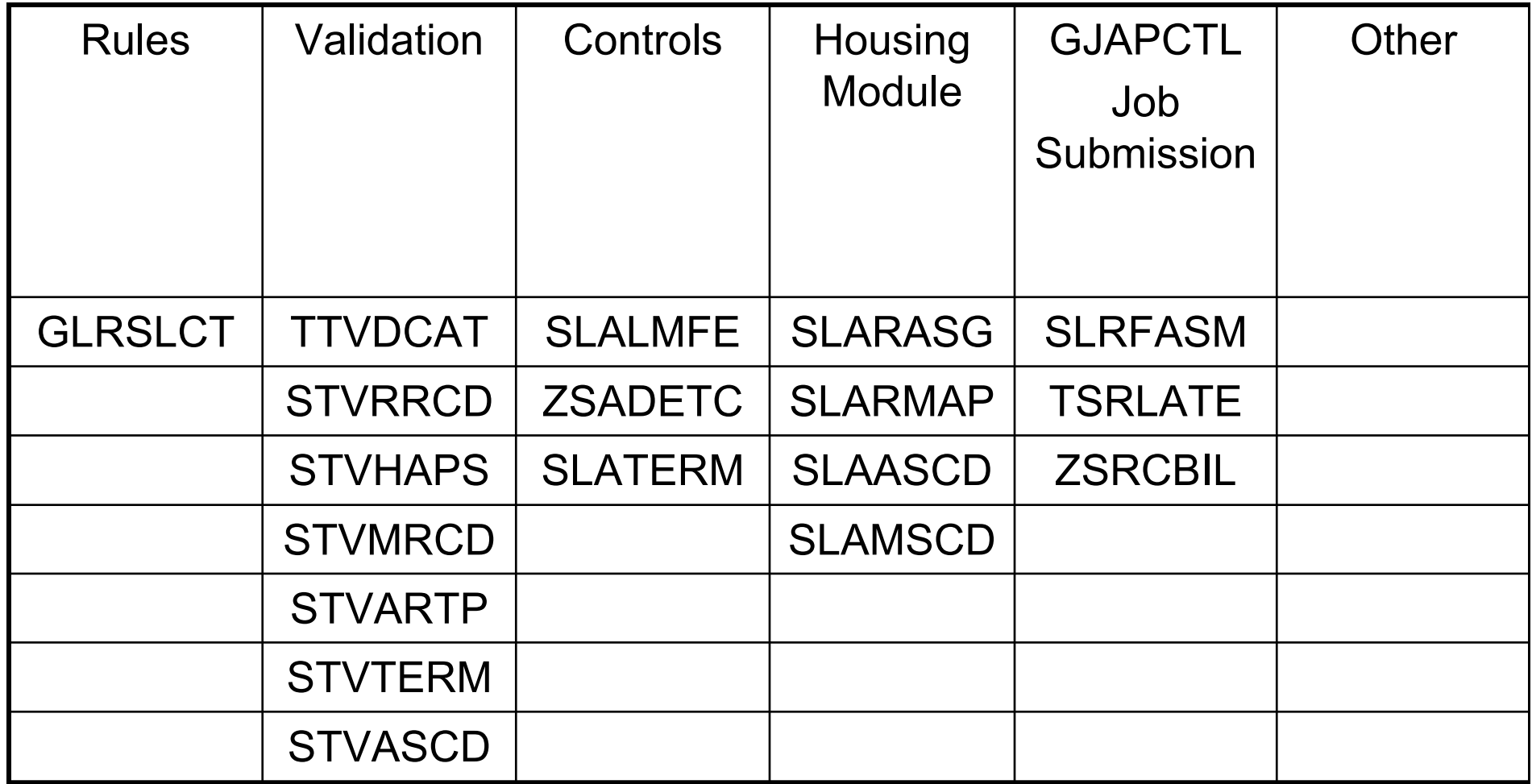

#### Control Forms

- 1. ZSADETC--establish **charge** detail codes and the accounting associated with each type of room available (C201 & C402).
- 2. ZSADETC--establish a **payment** detail code to collect housing deposits (HDEP) and the accounting associated with the deposit.
- 3. ZSADETC—establish **payment** detail codes to be used on TSADETL (HDCR—housing deposit credit card, HDCA—housing deposit cash, HDCK—housing deposit check and HDMO—housing deposit money order).
- 4. TGADEPC—Set-up and use the the detail code created in ZSADETC for the collection of housing deposits. The detail code used in TGADEPC will later be shown on the student account when released. HDEP on the payment column of the student account will indicate your institution owes a refund to the student.

## ZSADETC

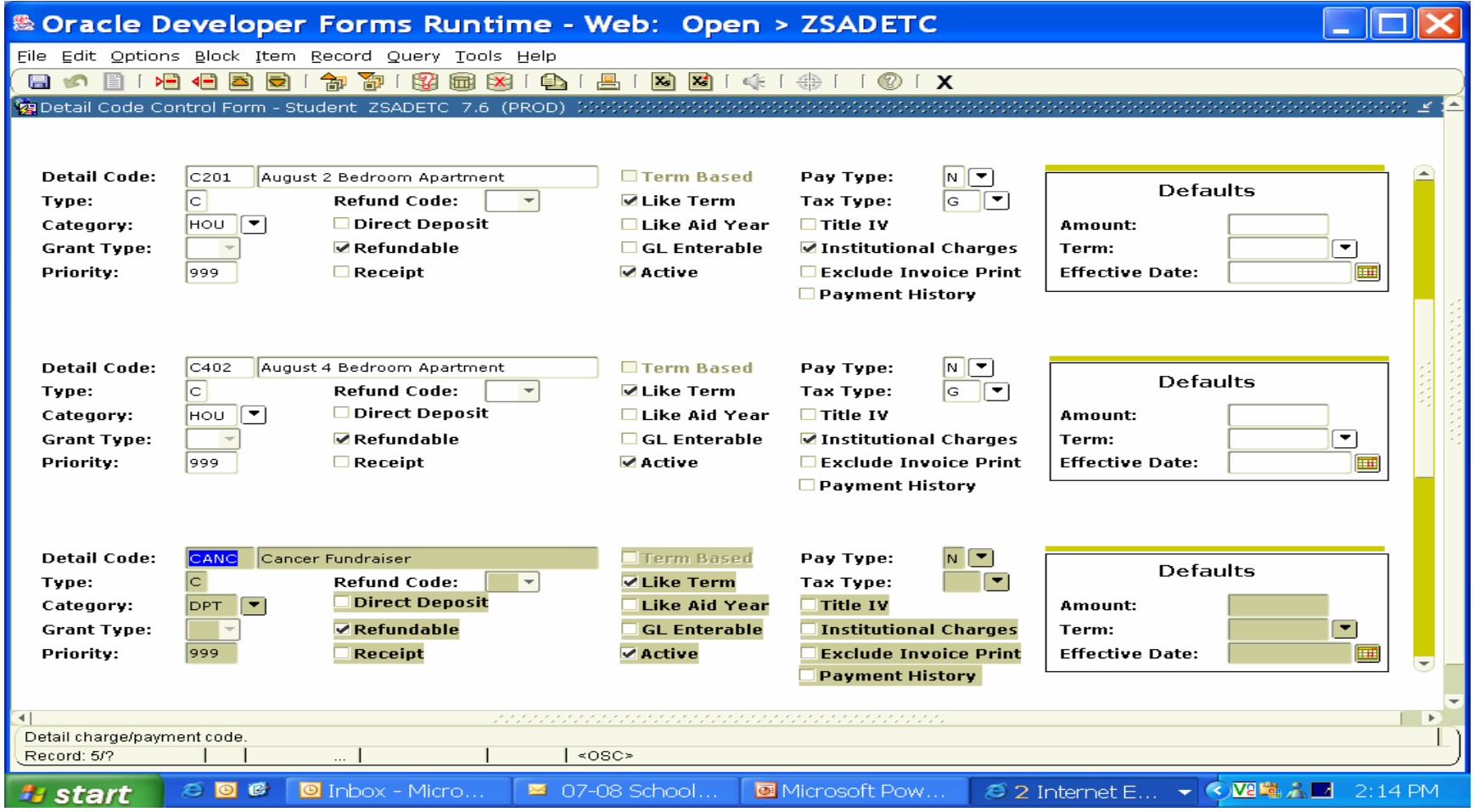

#### ZSADETC

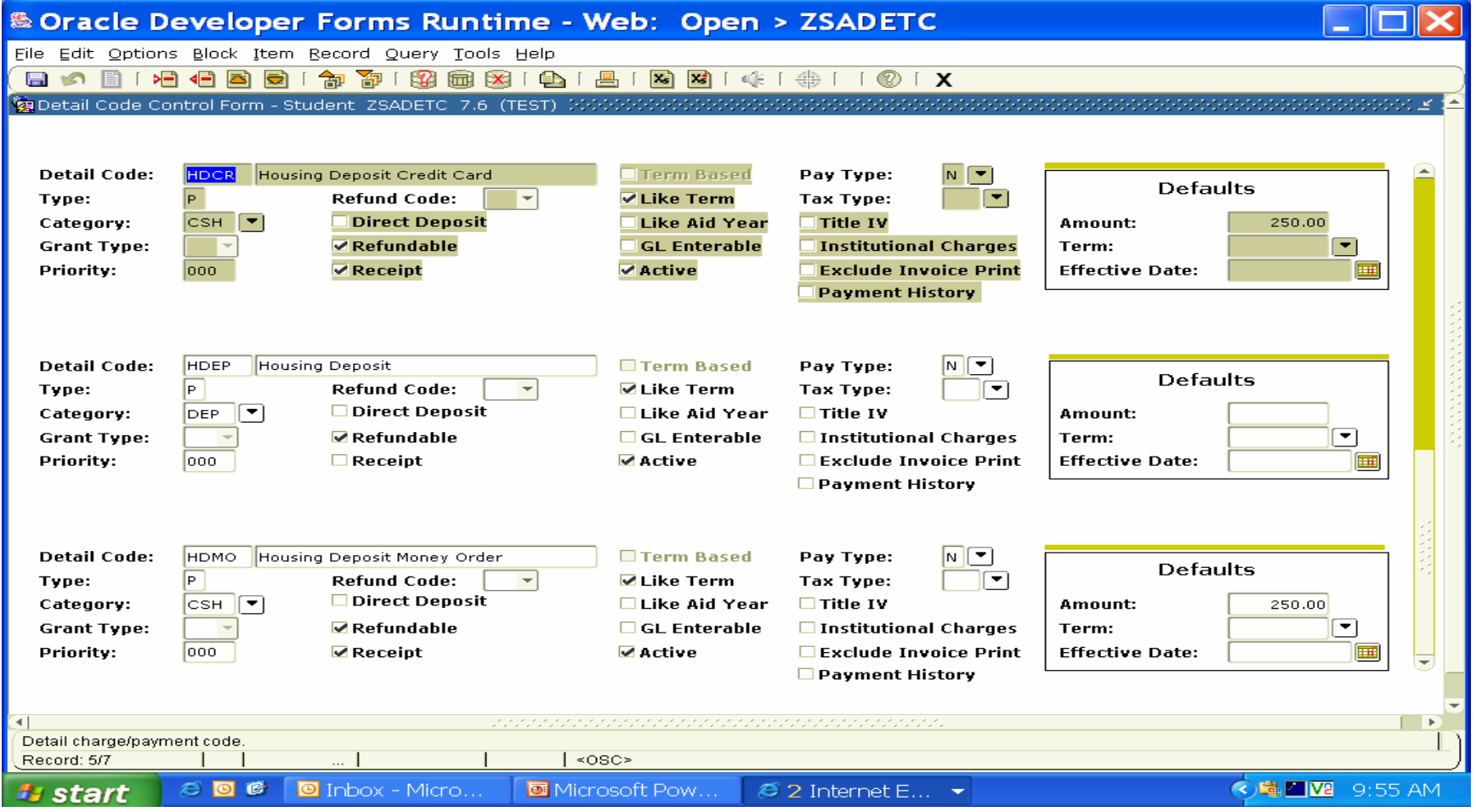

## TTVDTYP

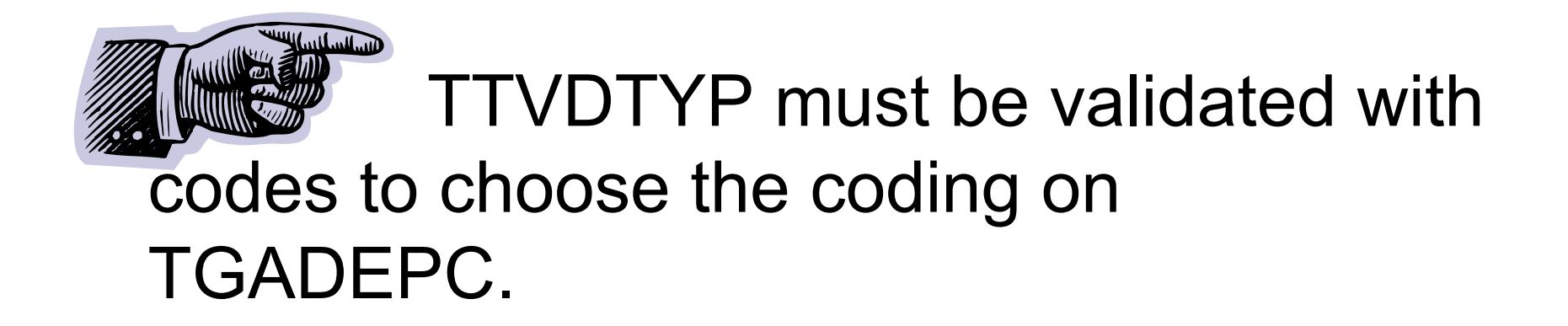

## **TTVDTYP**

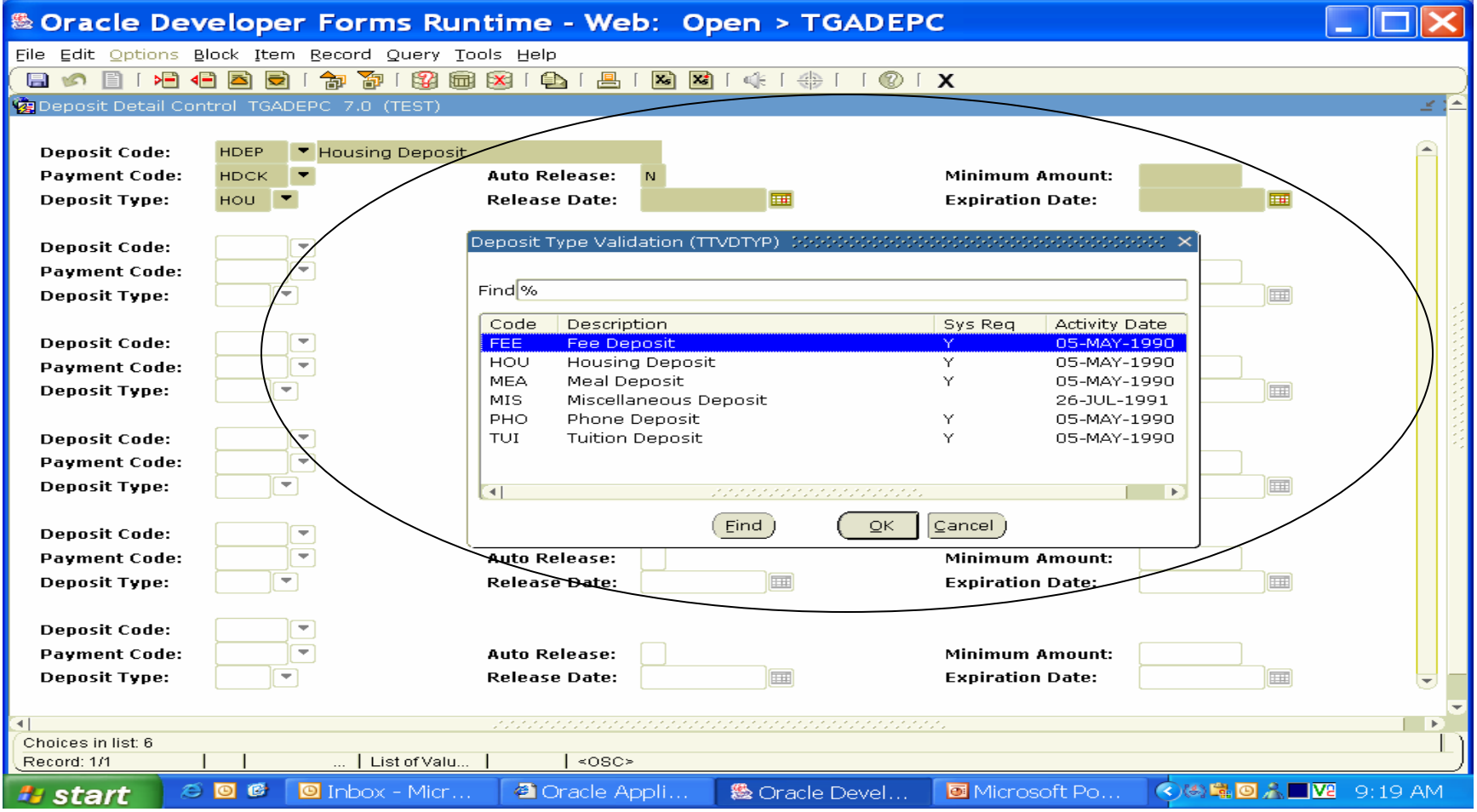

#### TGADEPC

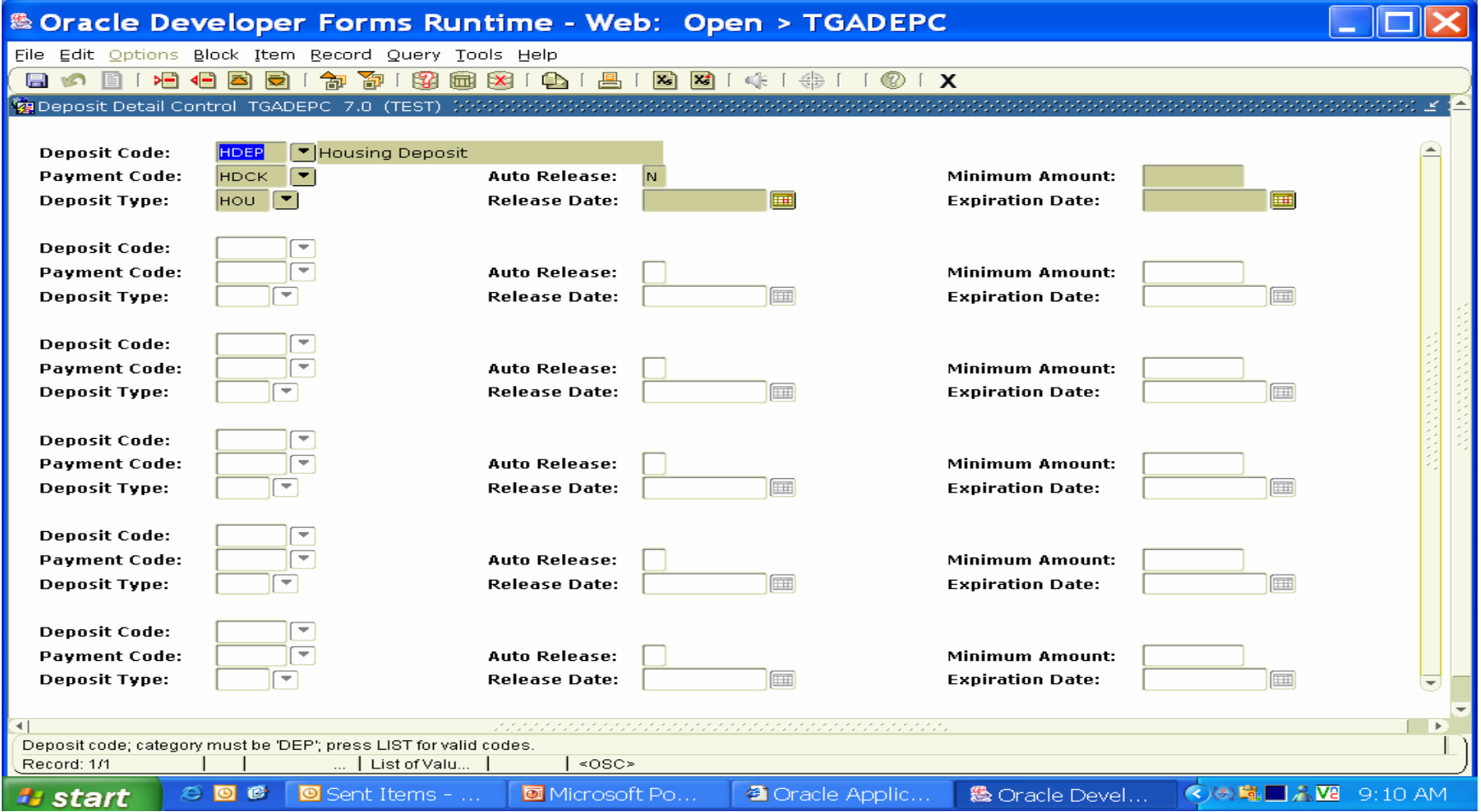

# TSADETL

- A student record must exist to collect a housing deposit in TSADETL.
- 1. Tab or hit the enter key to the deposit code field. Enter the code from TGADEPC for the payment.
- 2. Tab to the payment code field. This field will auto-fill if coded in TGADEPC with HDCK. You can change the payment type to HDCA, HDCR, HDMO
- 3. Tab to enter the term
- 4. Tab to Amount field and enter the amount of the deposit .
- 5. Save

## TSADETL

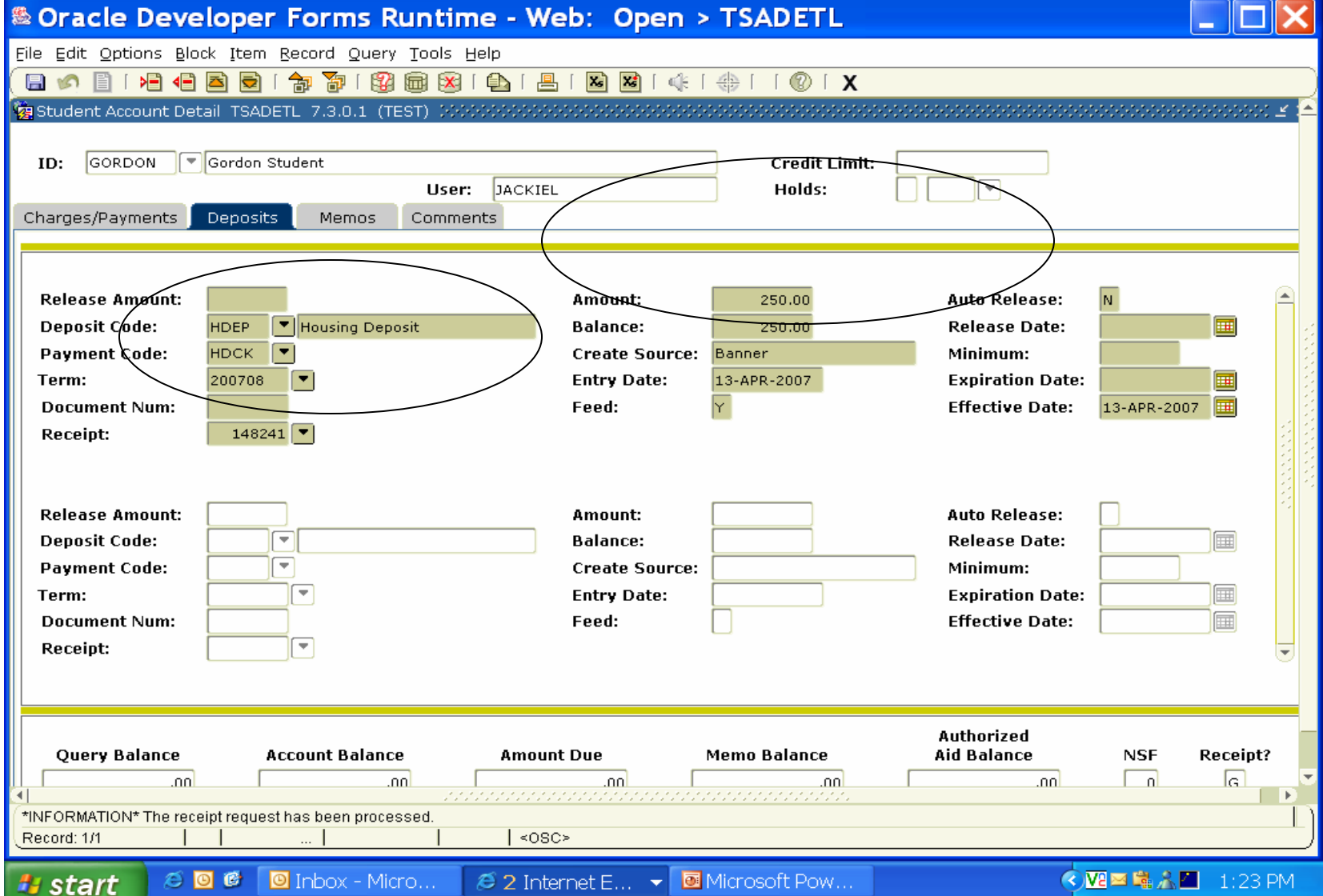

## TGACREV

- • Balancing the cashier drawer at the end of the day will show the deposits on a separate line.
- • You will need to add together the CHEK amount and the HDCK to balance.
- • Same would be for cash, credit cards or money orders.

### **TGACREV**

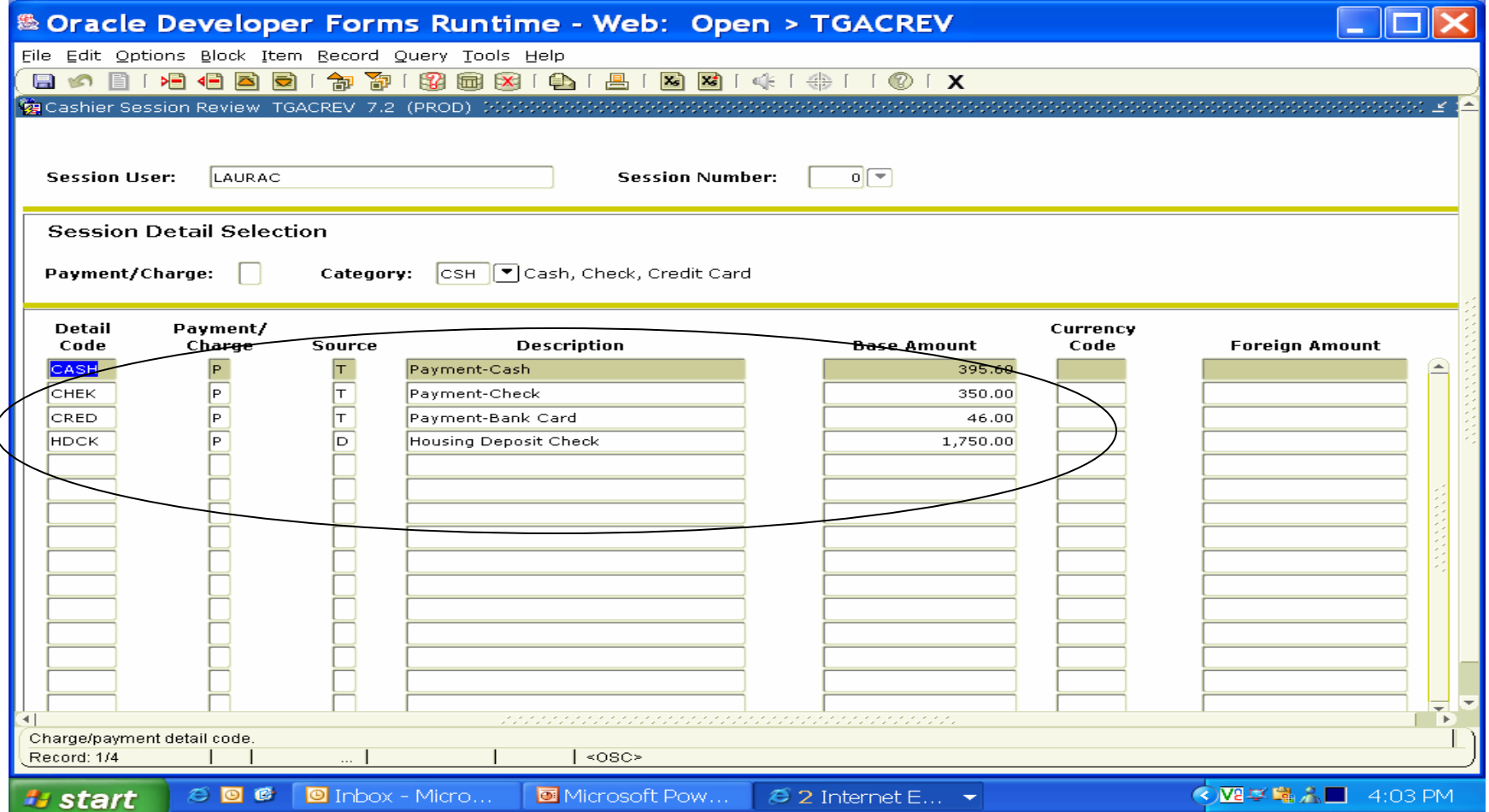

## STVTERM

• STVTERM must be coded in the housing start date and end date. This will determine the time frame for the students to move in and out of the on campus housing.

### STVTERM

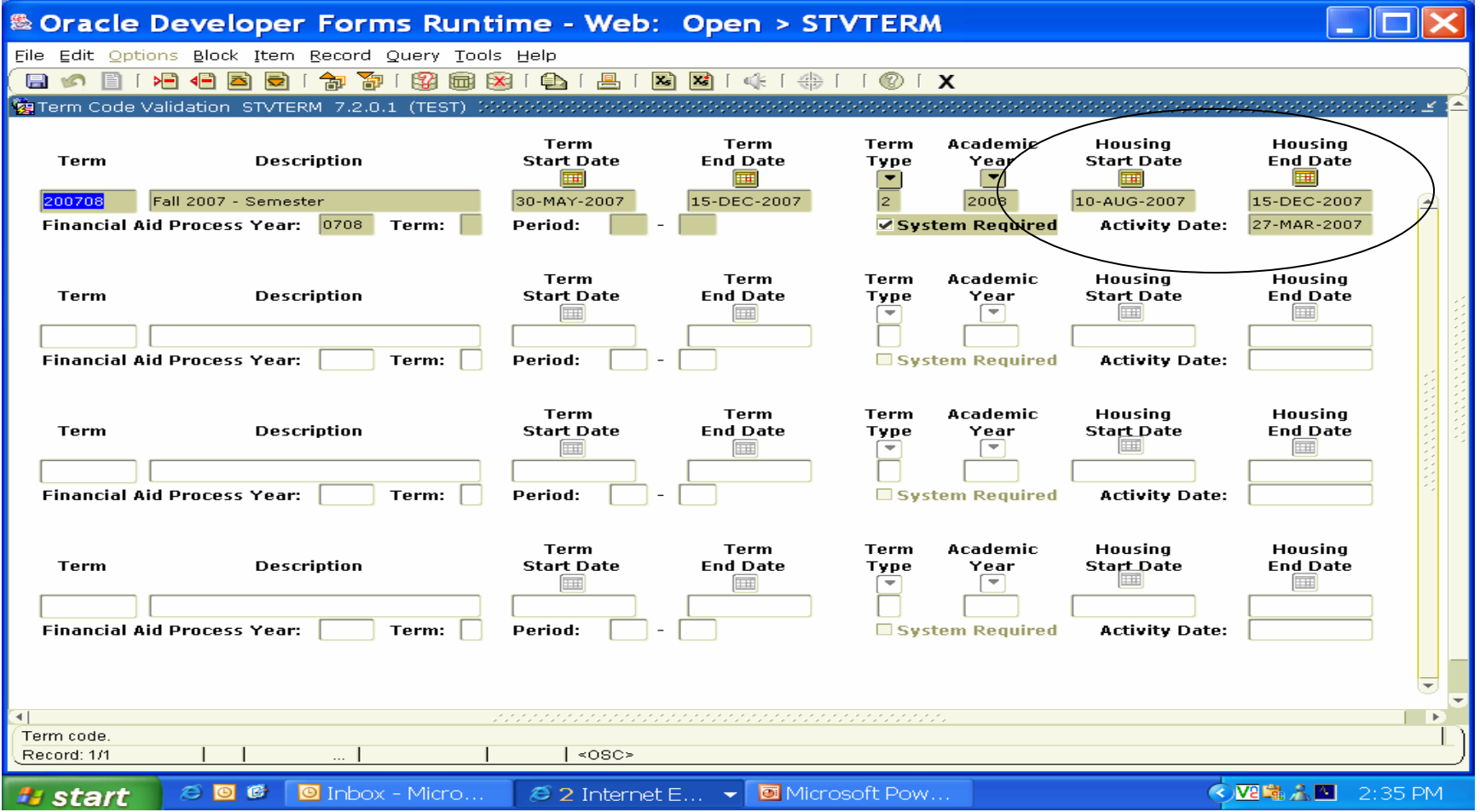

## STVRRCD

- New housing rate codes must be entered in STVRRCD.
- Examples:
- • G402-Gordon Commons 4 Bed, 2 Bath Apartment
- • G201-Gordon Commons 2 Bed, 1 Bath Apartment
- •V402-Gordon Village 4 Bed, 2 Bath Suite

#### STVRRCD

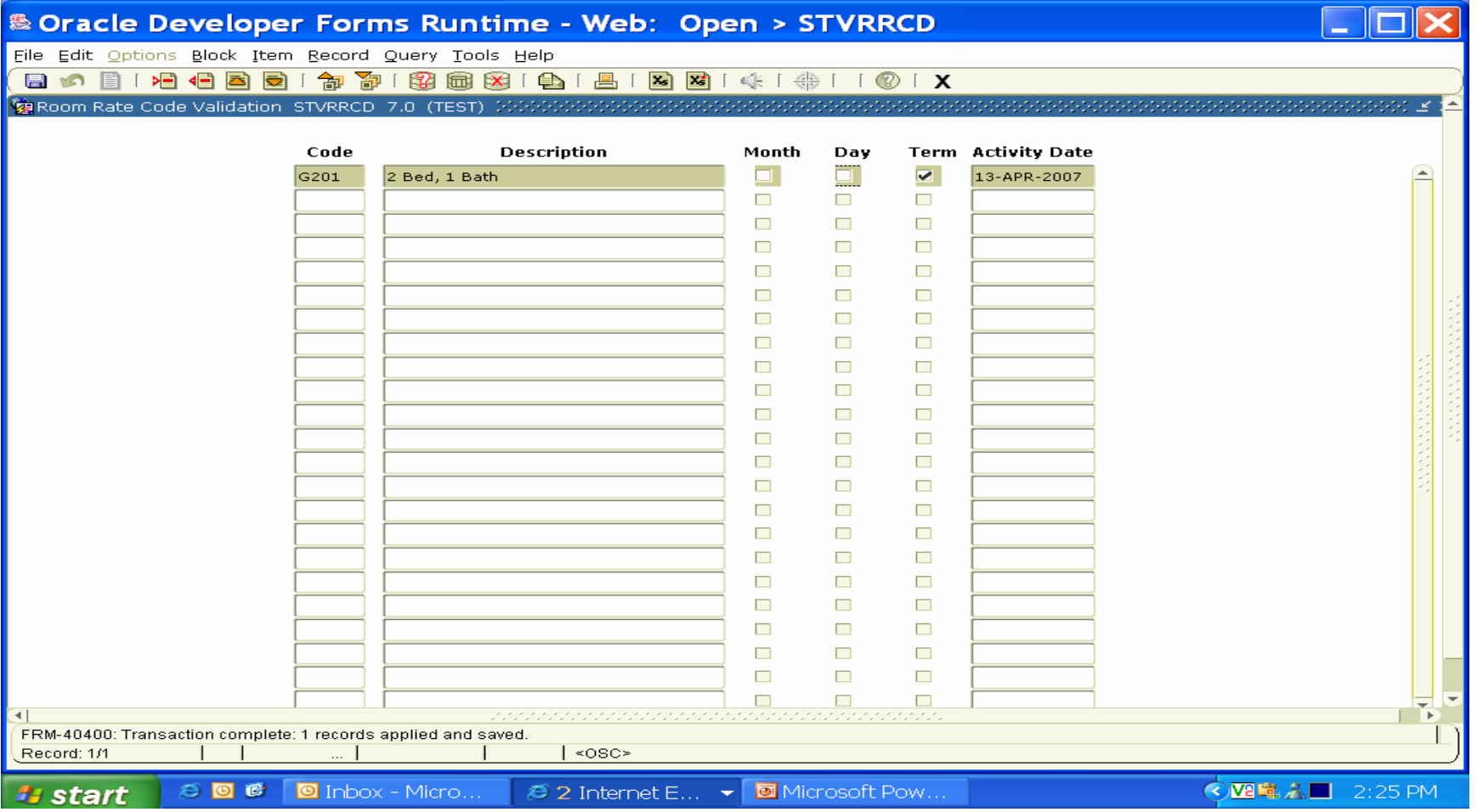

## STVMRCD

• STVMRCD--New meal codes can be added to the student record in SLARASG at the time the housing office is keying in the room rate code.

#### STVMRCD

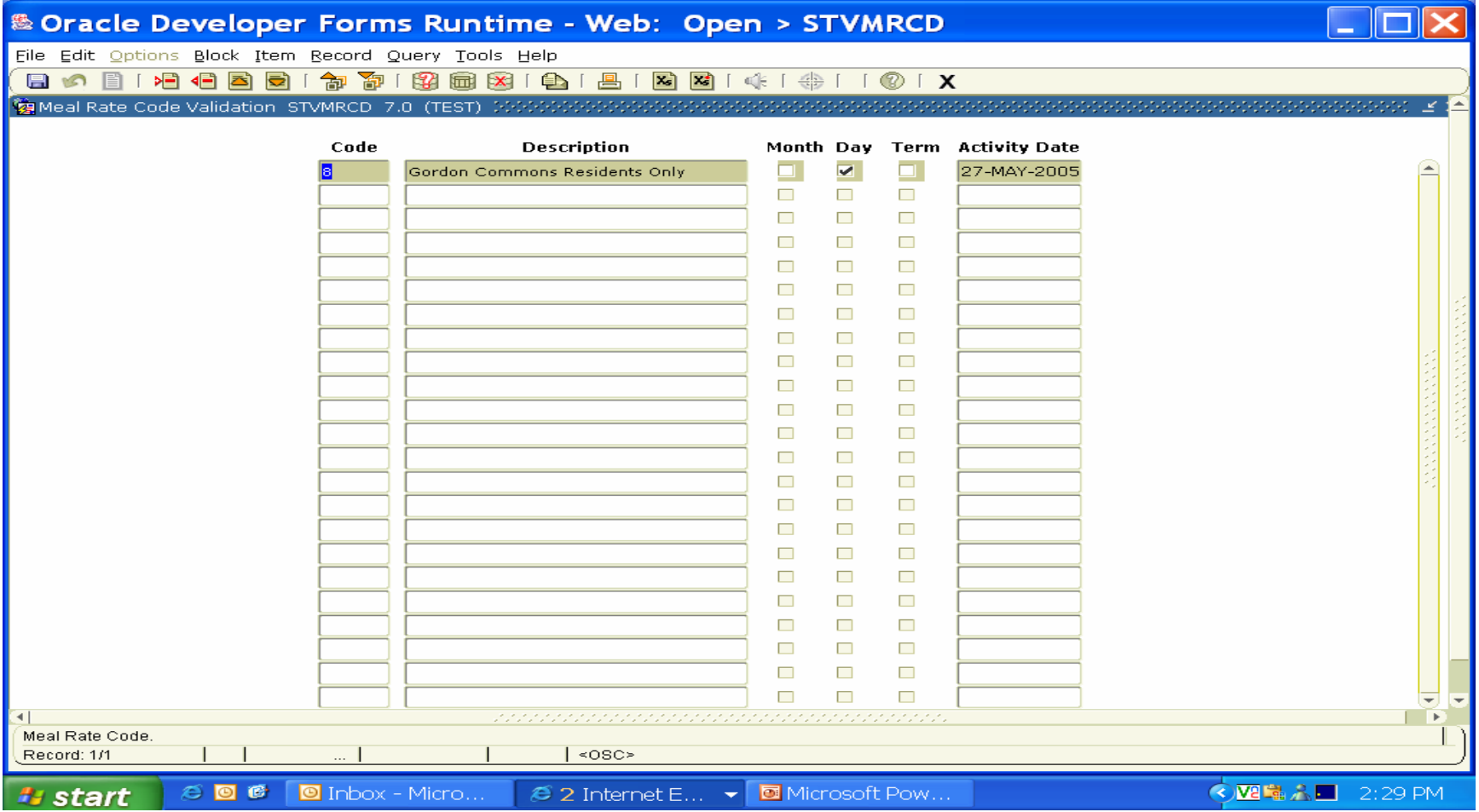

#### SLATERM—change date to July 1 for fall semester in the fee assessment effective date.

#### Original charge cutoff date must be the date the student is moving in. This is housed in STVTERM

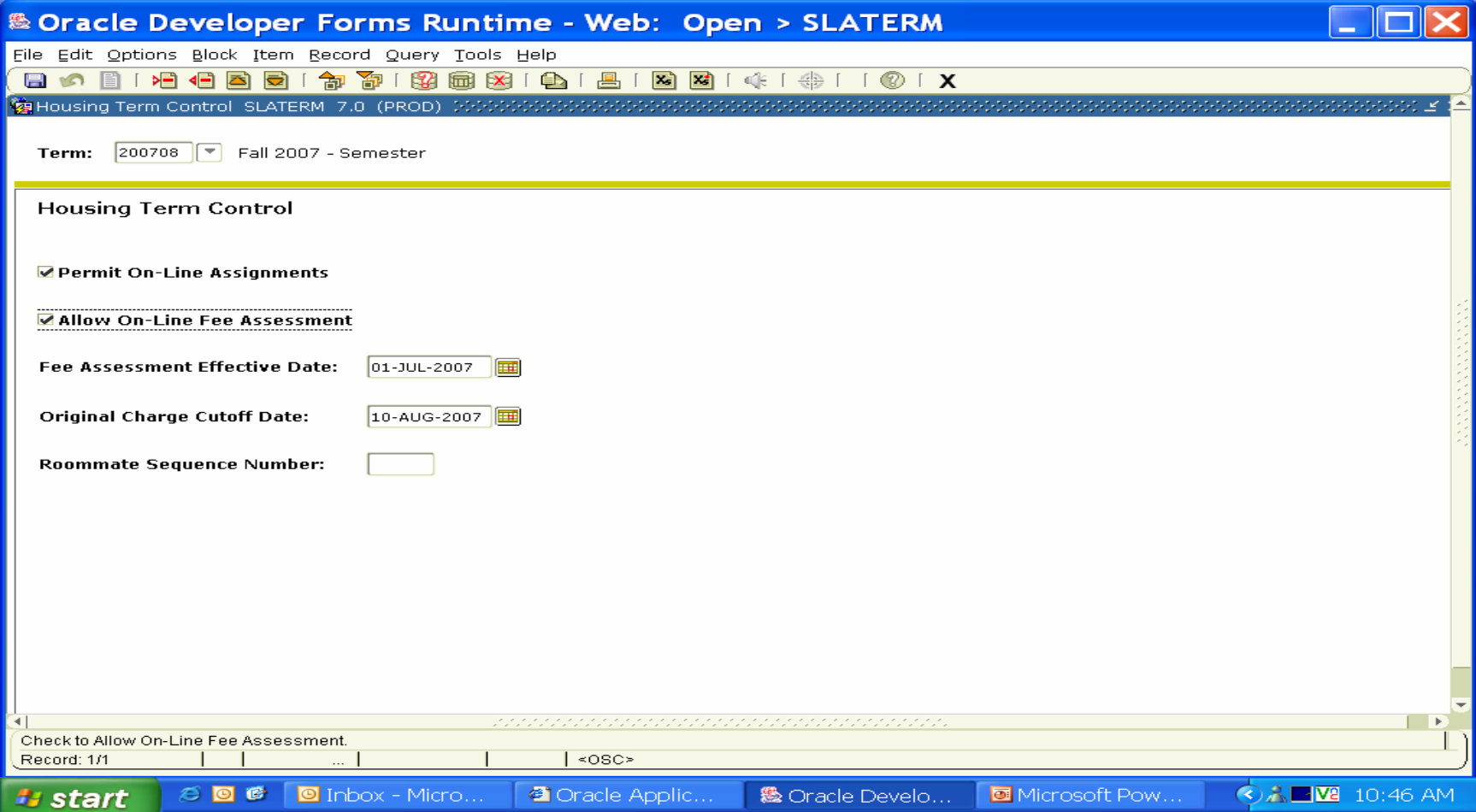

# Rules Form

- 1. SLALMFE—establish detail codes to charge the fees on the student account record.
- Rate codes must be built in STVRRCD.
- Detail codes must be built in ZSADETC.
- G201 for the rate code and C201—2 Bed room, 1 Bath Apartment for the charge detail code.
- G402 for the rate code and C402—4 Bed room, 2 Bath Apartment for the charge detail code.

### SLALMFE

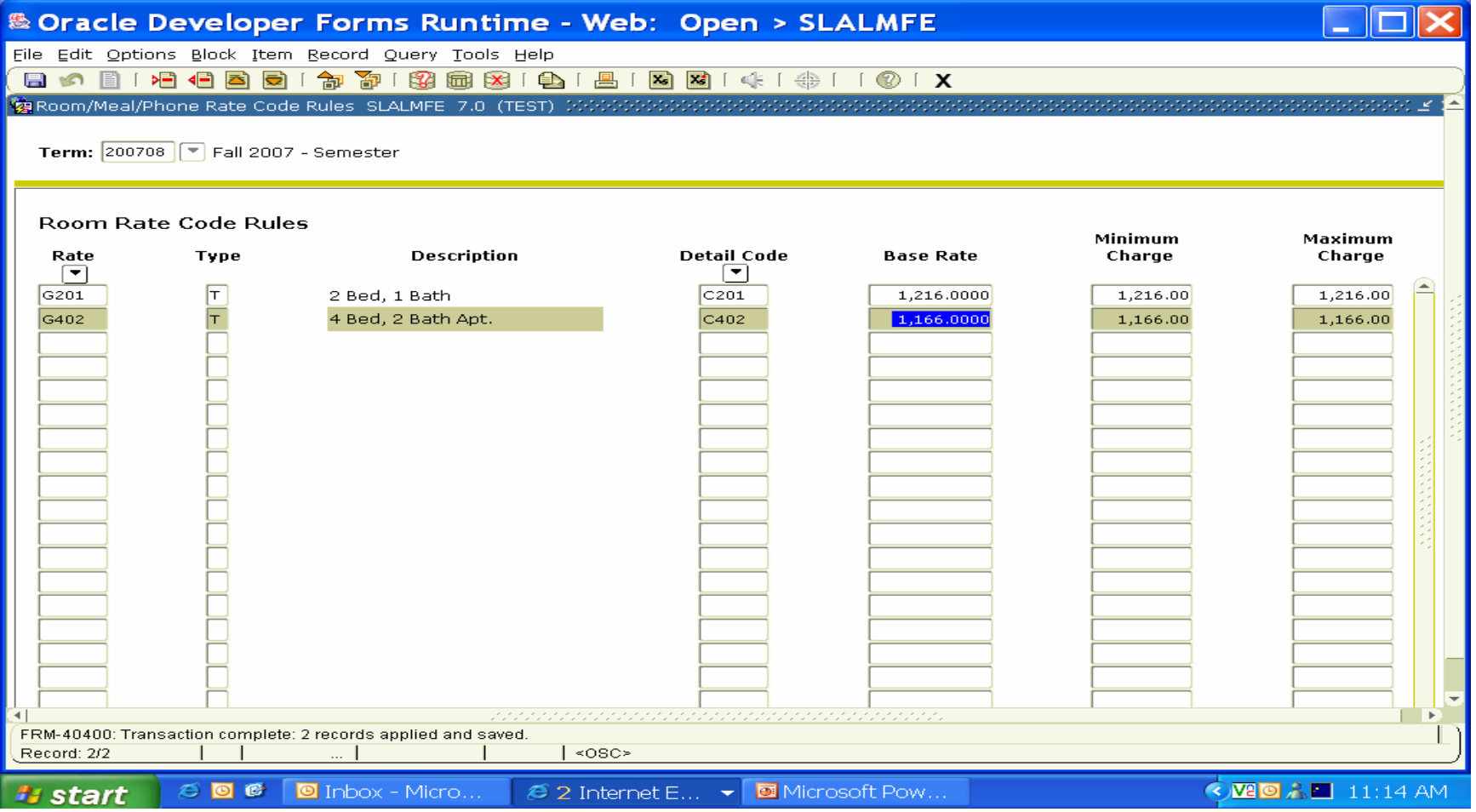

## SLRFASM

• SLRFASM is the housing assignment and meal assignment assessment process to assign the fees to student accounts.

#### SLRFASM

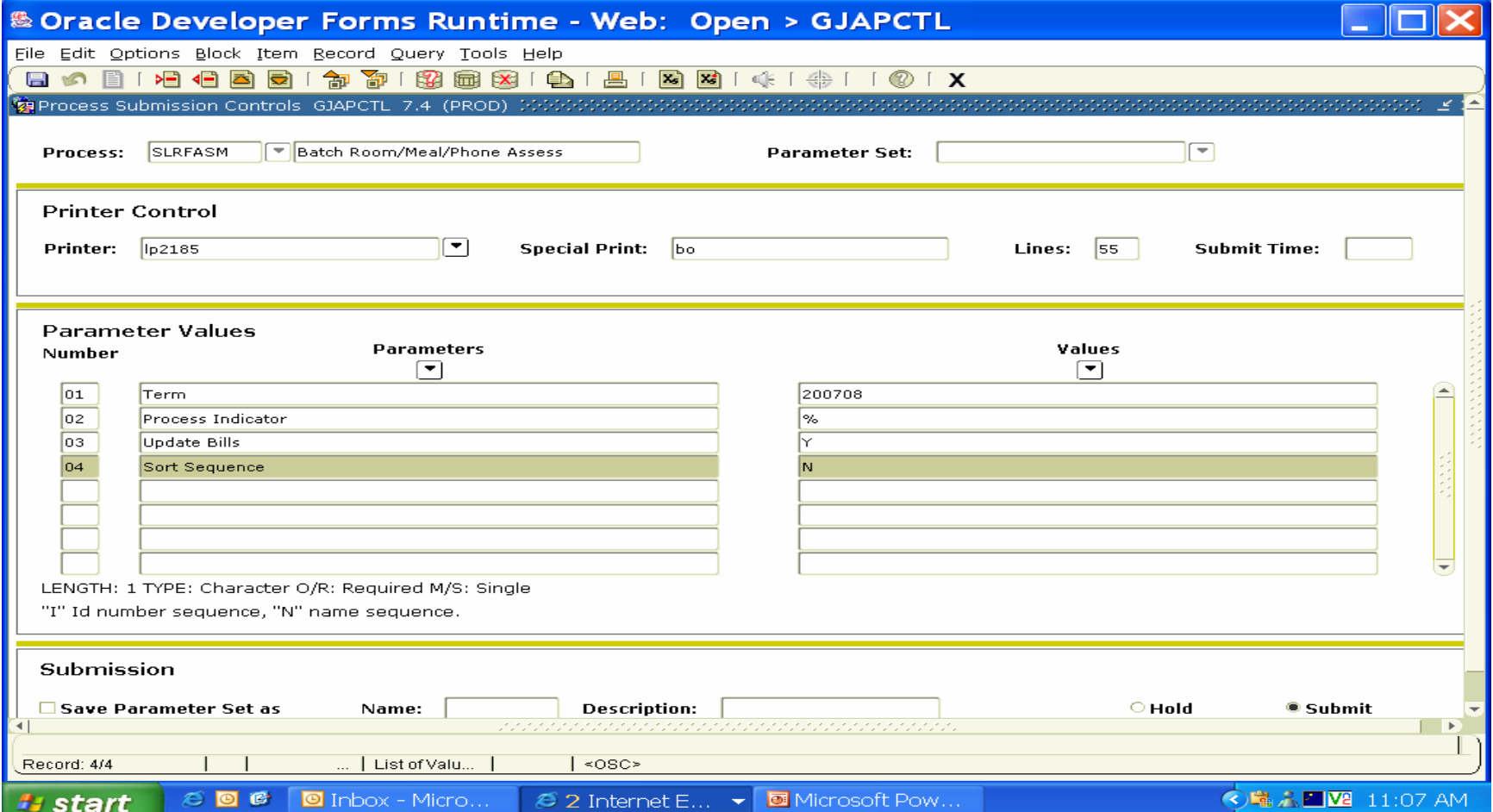

#### SLAASCD

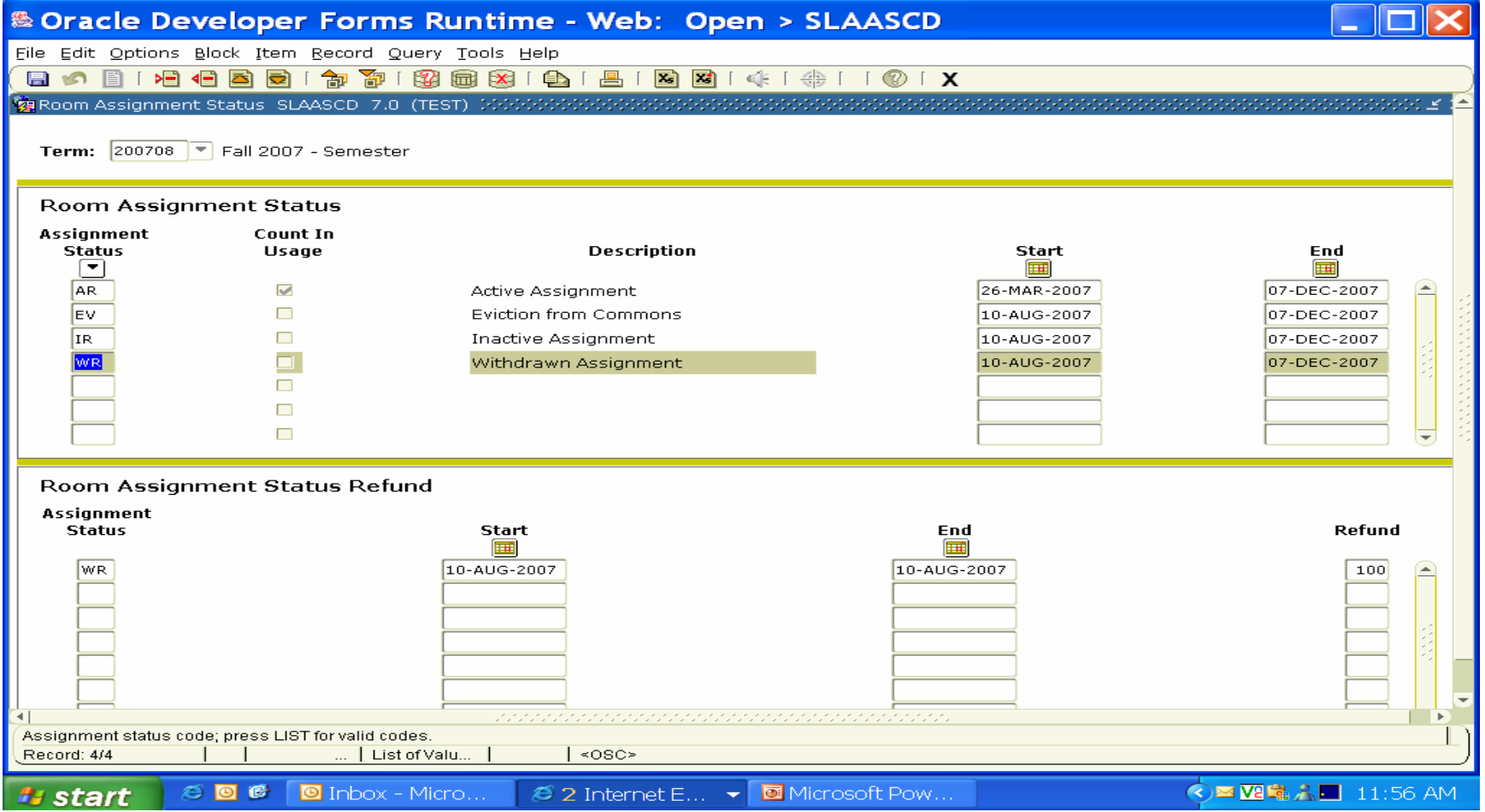

#### **STVASCD**

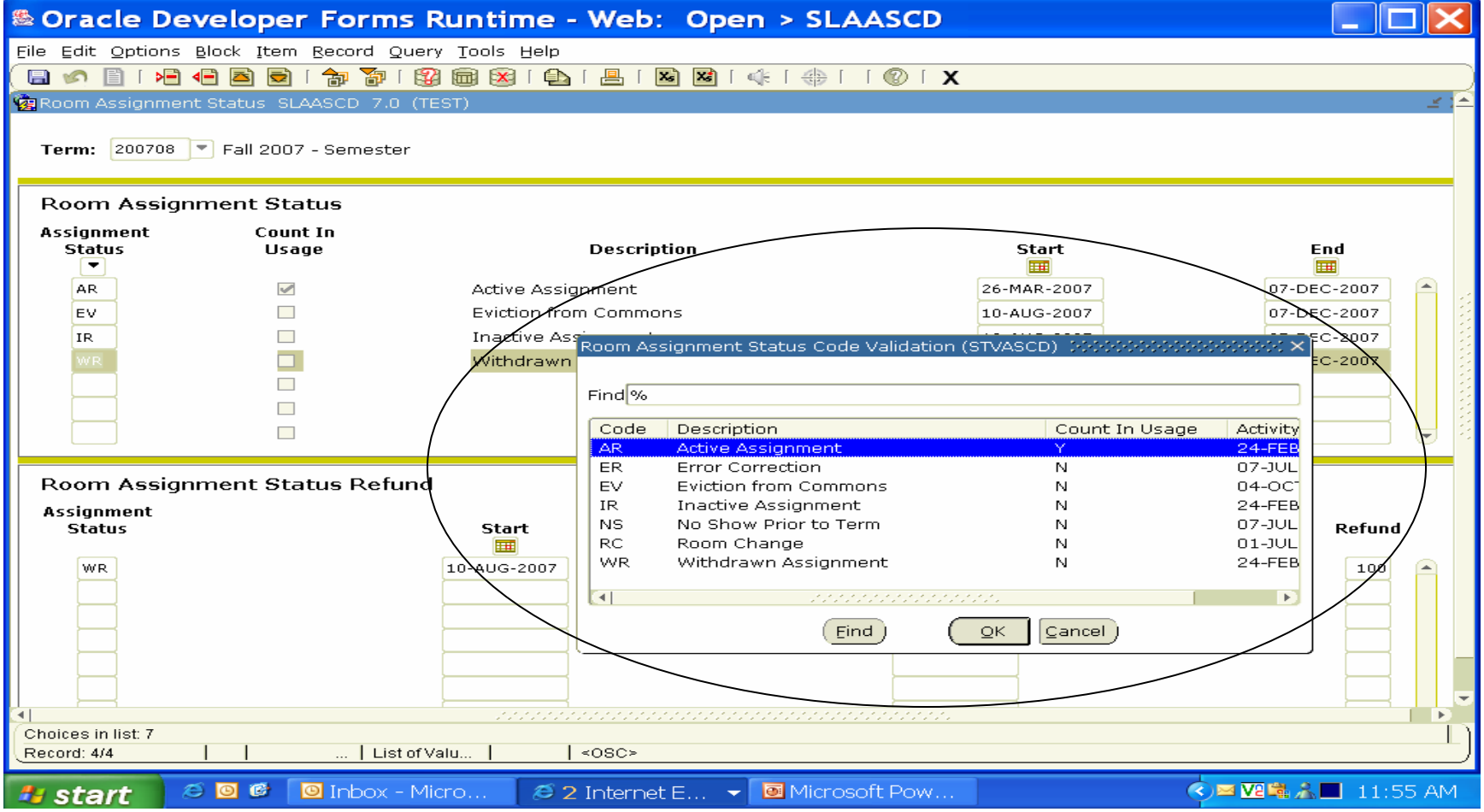

#### SLAMSCD

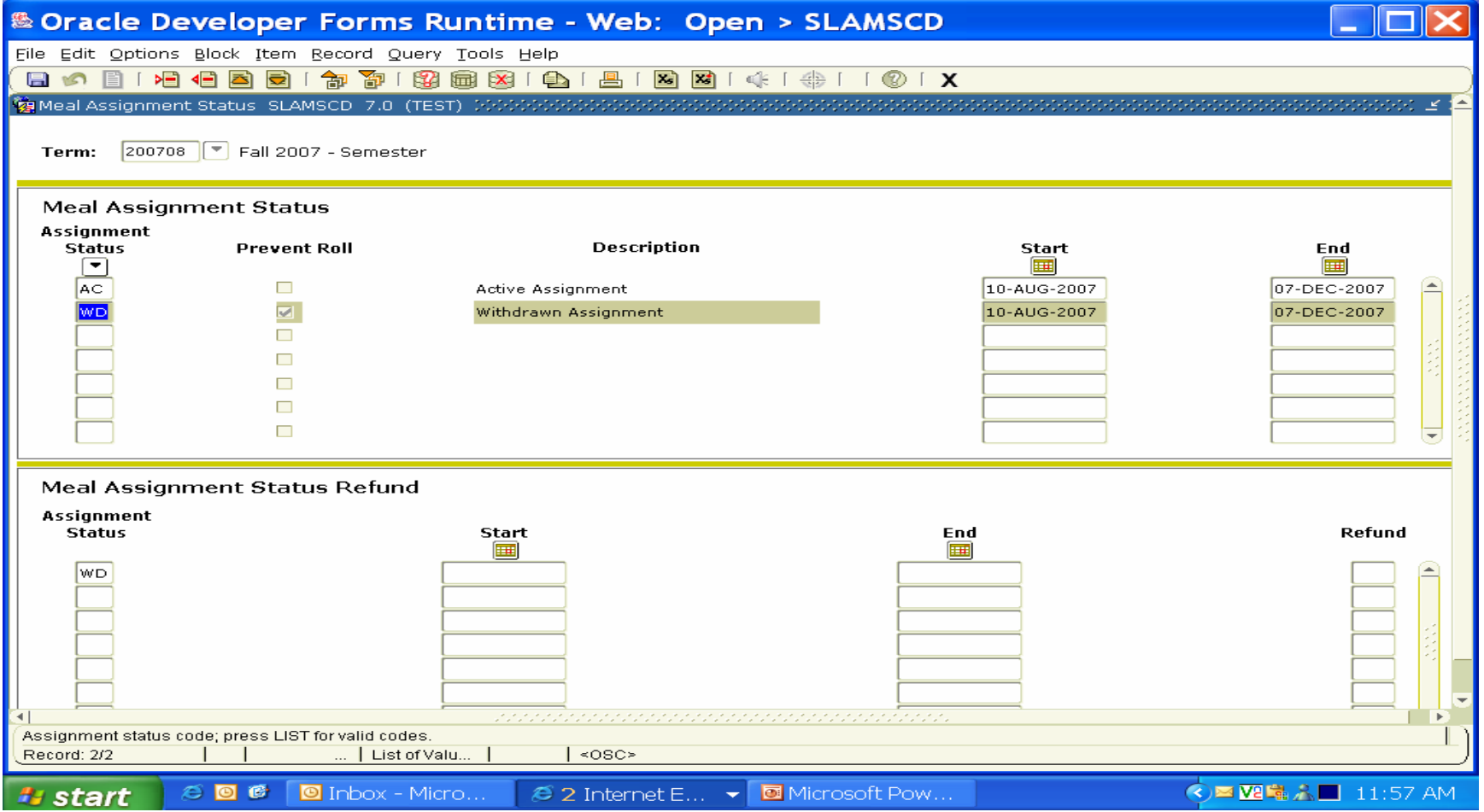

#### **STVMSCD**

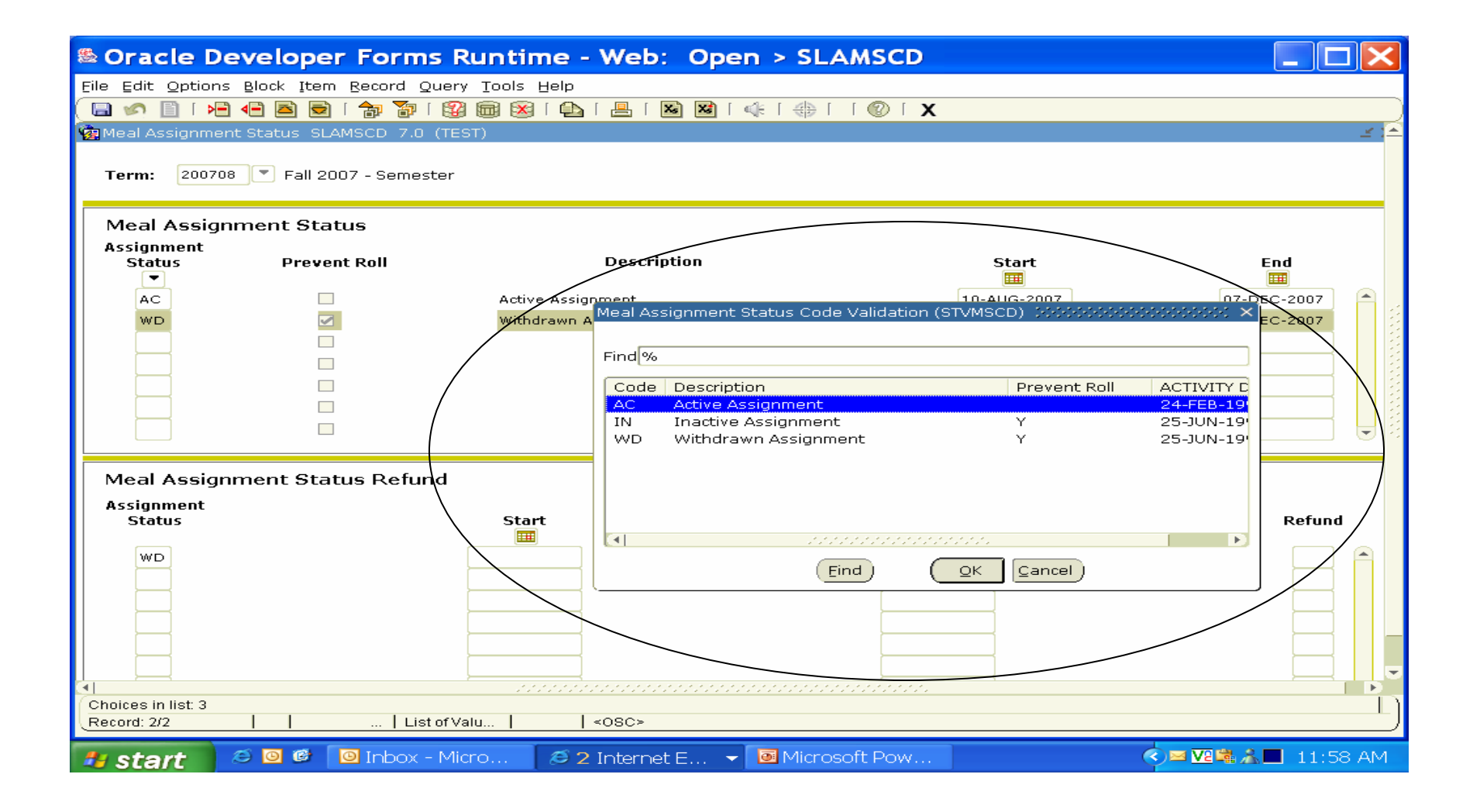

#### SLRFASM

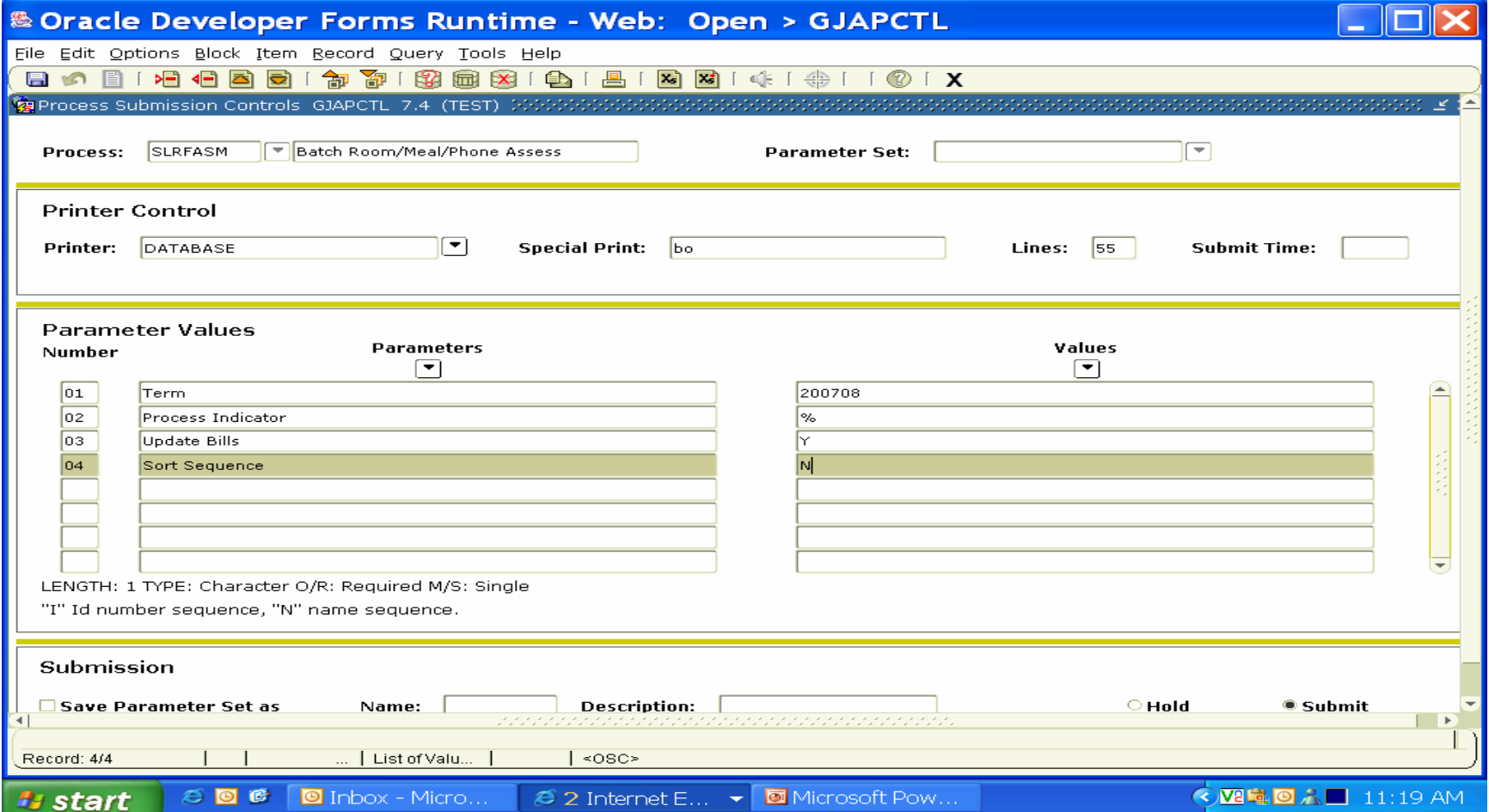

## ZSADETC & SLALMFE

- • ZSADETC—change the description of the month in the description field of the detail codes each month.
- • SLALMFE--Next month you will need to increase the dollar figure that will incorporate the next month's charges.

#### ZSADETC

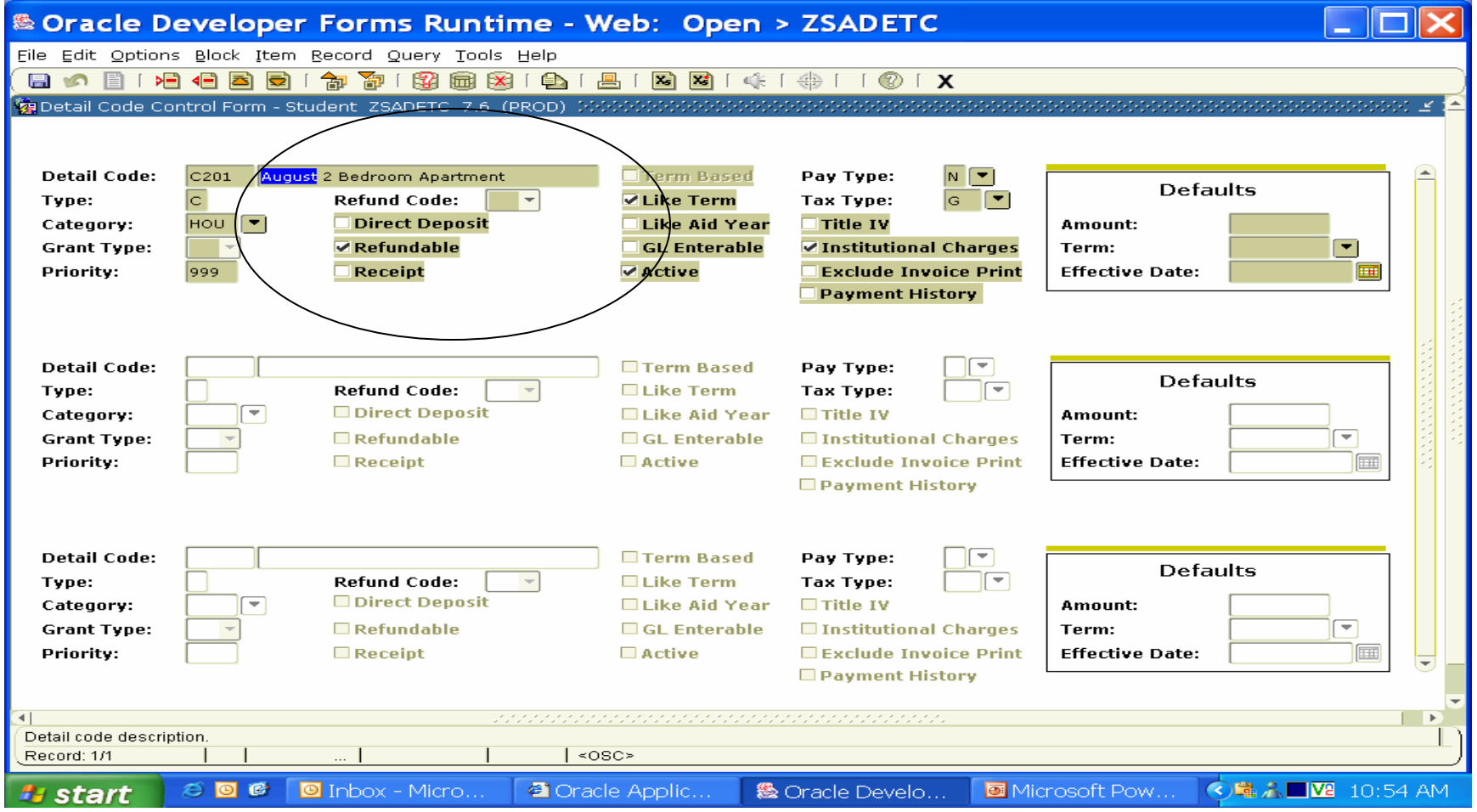

### SLALMFE

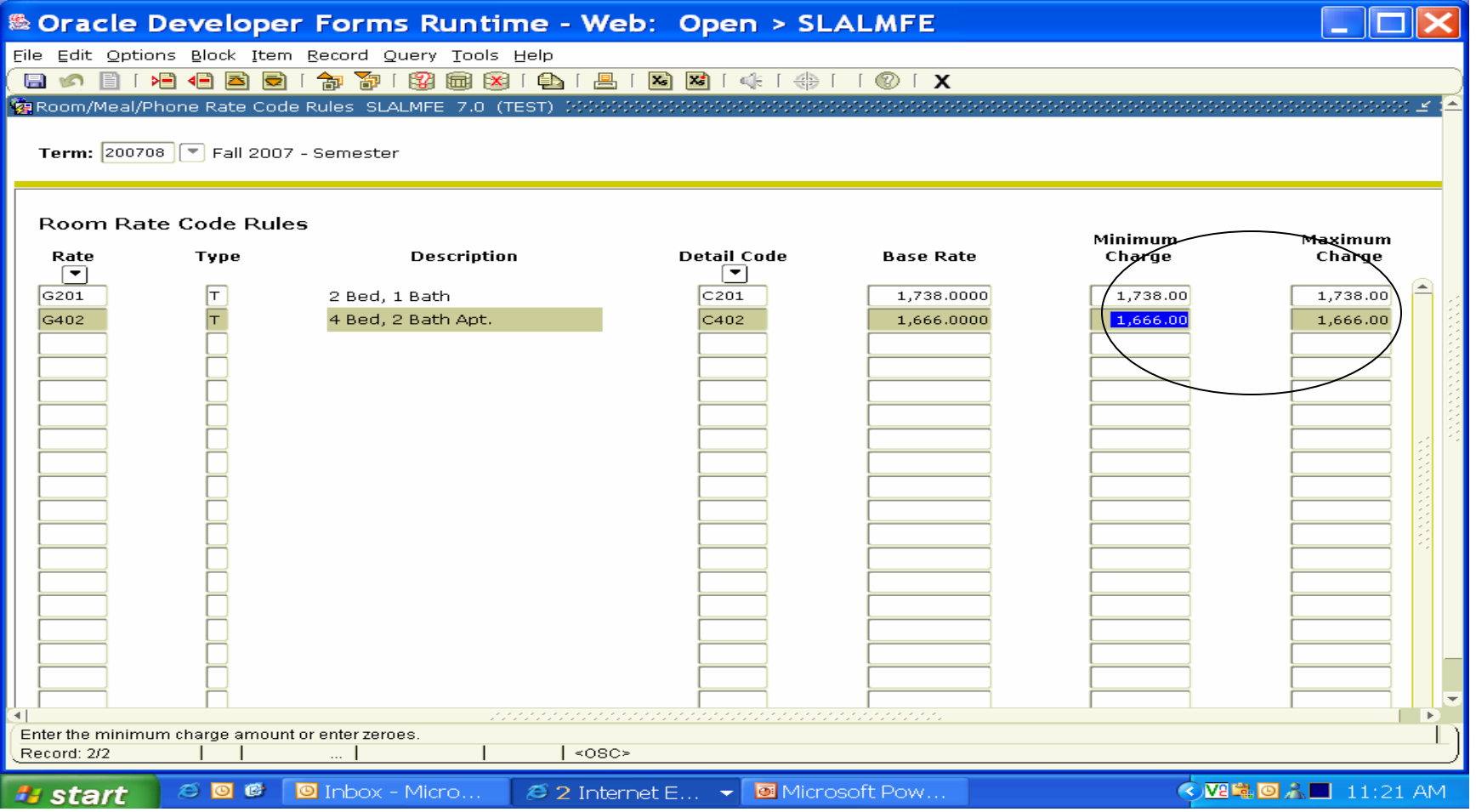

## Don't forget!

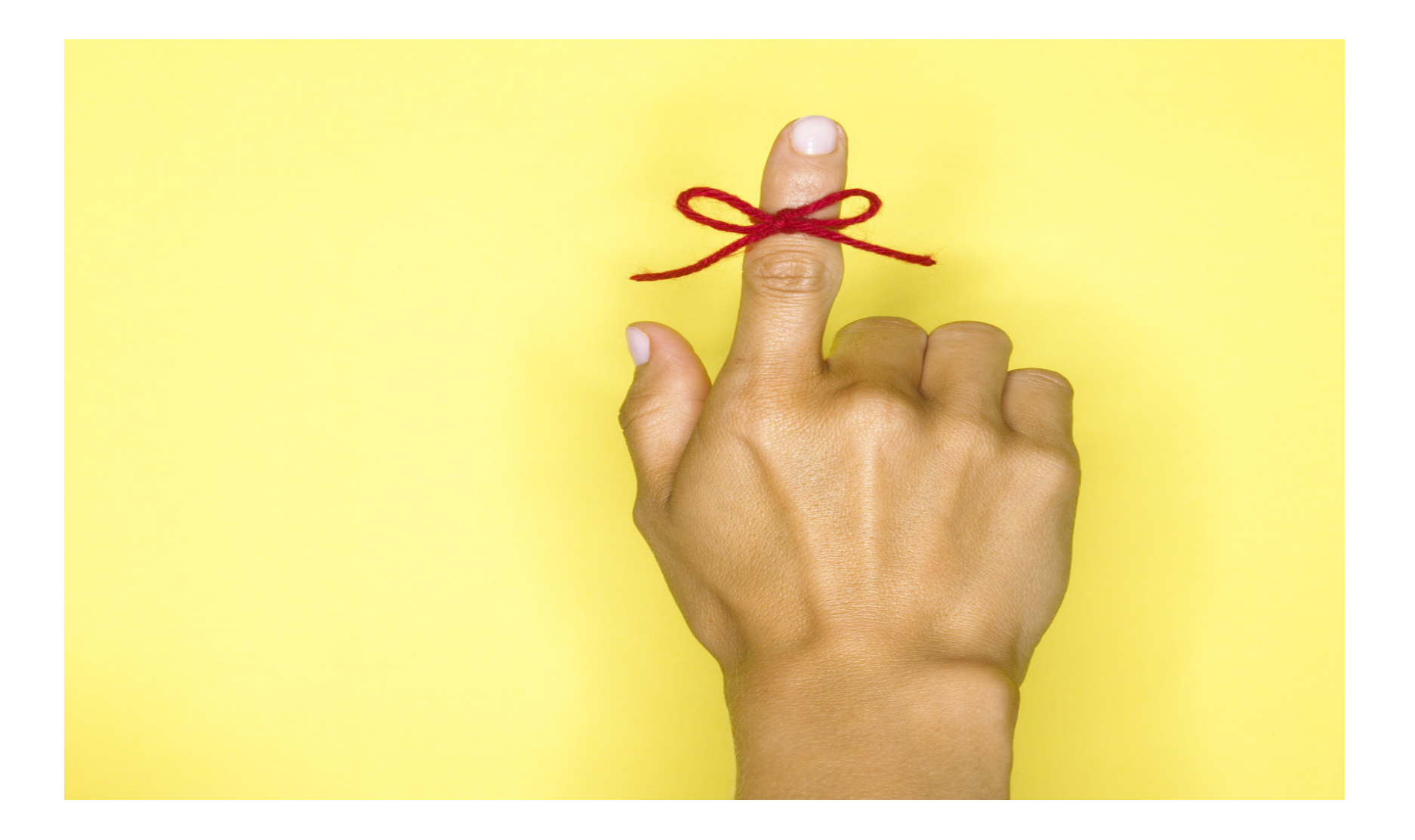

## ZSADETC & SLRFASM

- • Don't forget to change the description of month in ZSADETC before changing the fees in SLALMFE.
- • After the fees have been adjusted on SLALMFE for the next month run SLRFASM again using the same parameters.

## SLATERM

- Dates entered on SLATERM will determine the date of the original charge of the first assignment that will be recorded on the student account record.
- • Be cautious when entering fall term—this term is usually coded with the new fiscal year.

## SLARMAP

- • Every student eligible for housing must be assigned in SLARMAP with an application.
- • Students that only want to be charged a full meal plan can also be coded in this validation table. The validation table STVARTP must be set-up first.

## SLALMFE

- Use extreme caution in this area.
- • Only code the month you want to charge with the dollar amount indicated.
- • Next step is to run the Batch Room/ Meal/Phone assessments--SLRFASM.
- • After a certain deadline has passed--Next step would be to run the ZSRCBIL process for the TSRLATE process to work correctly.

## STVARTP

- • STVARTP must be validated with any type application the student is interested in.
- You can code a meal plan in the validation table to a commuting student if the institution is interested without having the worry of the student being issued a room assignment.

#### STVARTP

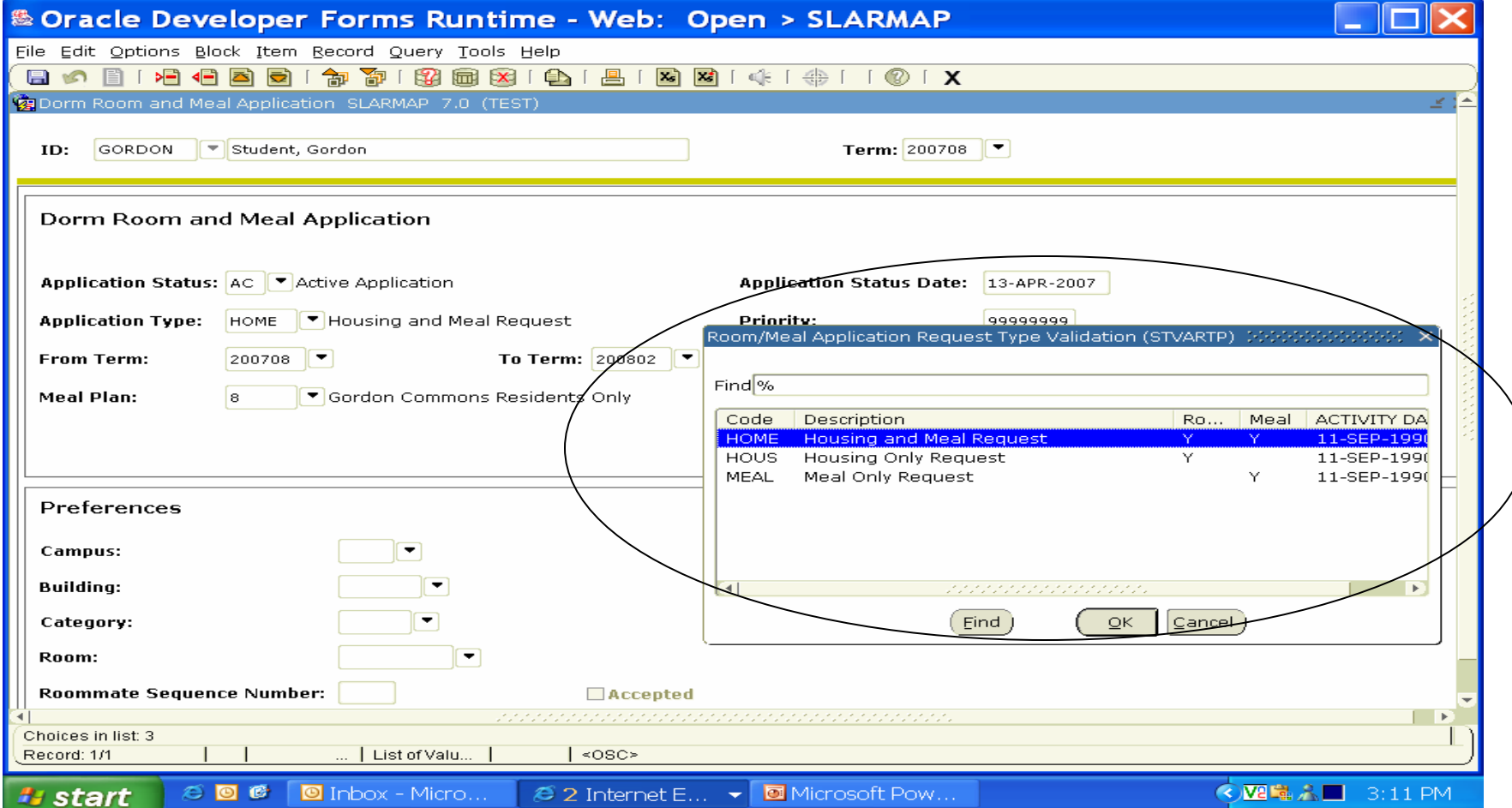

#### STVHAPS

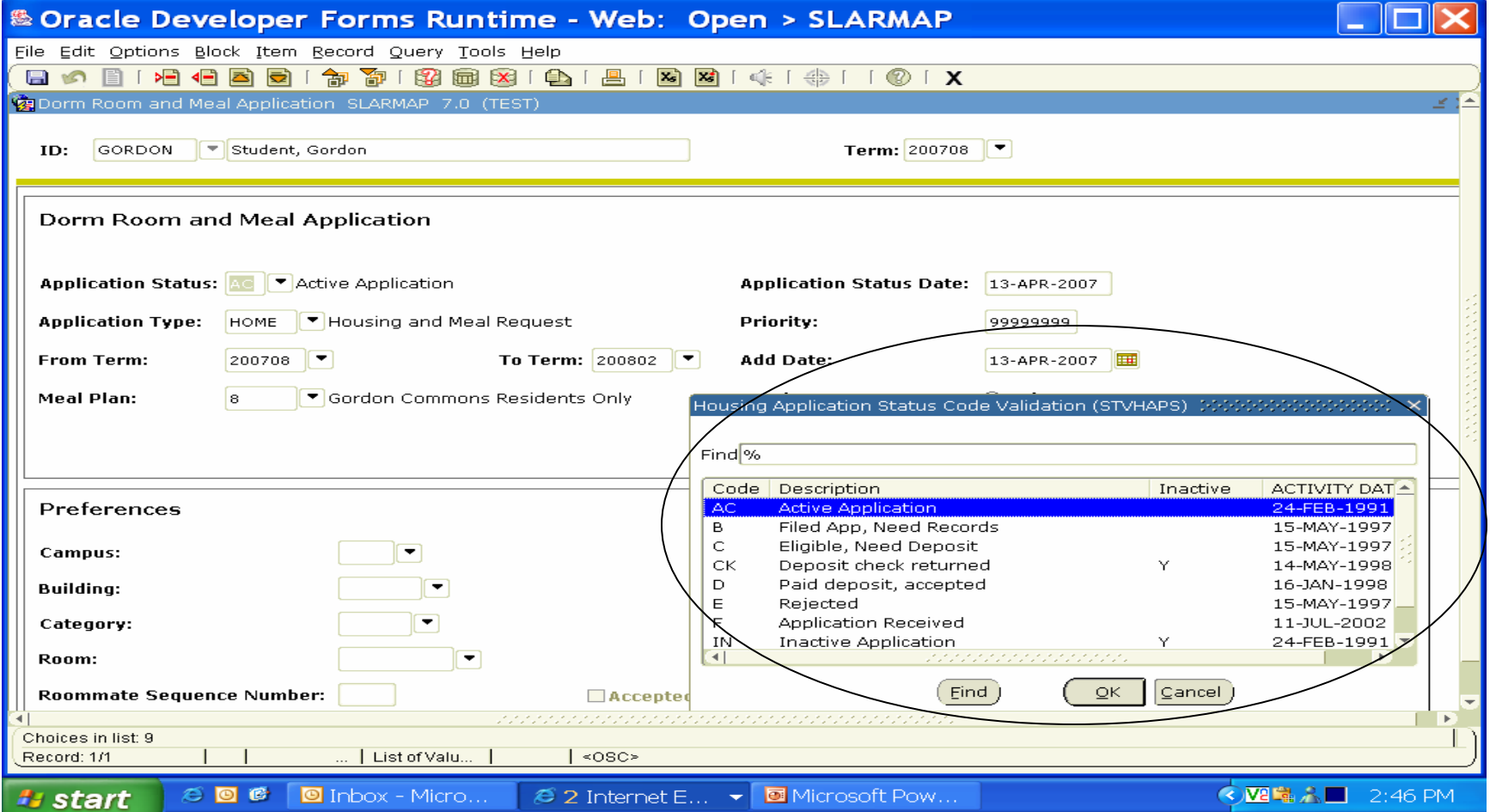

## SLARASG

- Once the student is coded in SLARASG you must select to process assessments by clicking in the blank space within the room assignment form of the second block to see if the fee is going to be correct on the student account. If not, you have a chance to correct SLALMFE before moving on to the next student.
- •SLRFASM is the next step.

#### SLARASG

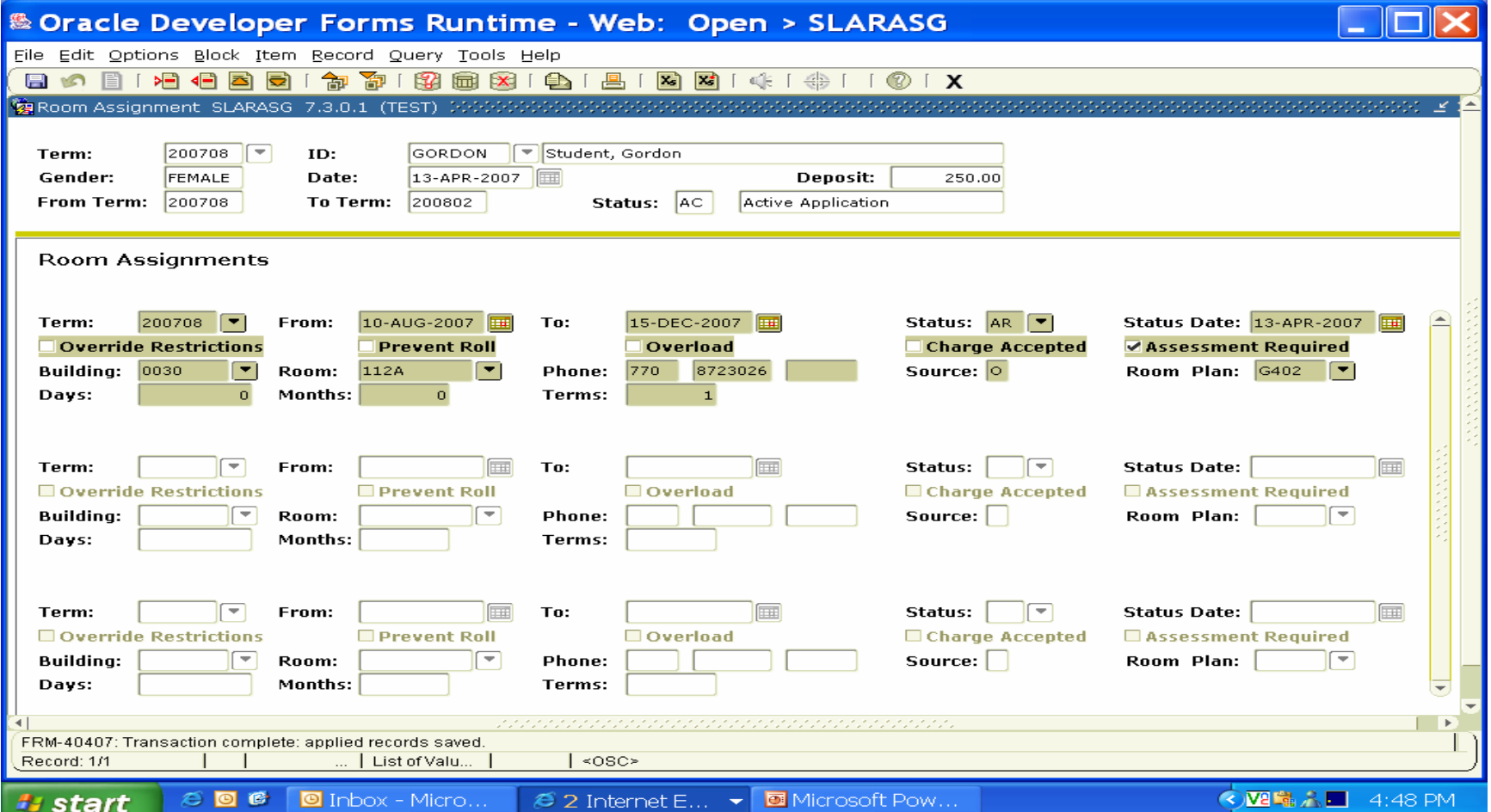

## Next Month Rolls Around

Update the following before running SLRFASM. ZSADETC must reflect the month change on the detail code used C201 or C402 in the description field.

SLALMFE rates must be updated to include the new month. Add August rent for 1216.00 and September rent for 522.00 together and update the fee only. The fee should reflect 1738.00.

## SLRFASM

• SLRFASM must be run to update the student account with the new charge for September for \$522.00.

## ZSRCBIL

- •ZSRCBIL must be run on the 6<sup>th</sup> day of the month or whatever day you decide to charge late fees for late housing assessments for a particular month.
- Next you will need a report or a pop-selection of students to be able to charge late fees.
- Suggestion would be to look at TGIACCD to compare the data from the pop-selection for accuracy.

## TGIACCD

- This form would be easy to allow you to see the students that have a remaining AR on the account by choosing:
- 1. Tab to the Detail code field and enter detail code.
- 2. Tab to the balance column and enter <>0 (this is a zero not an O).
- 3. Tab to the term field and enter term you interested in.
- 4. This can be run to excel once populated. This was presented at the Georgia Summit 2006.

#### TGIACCD

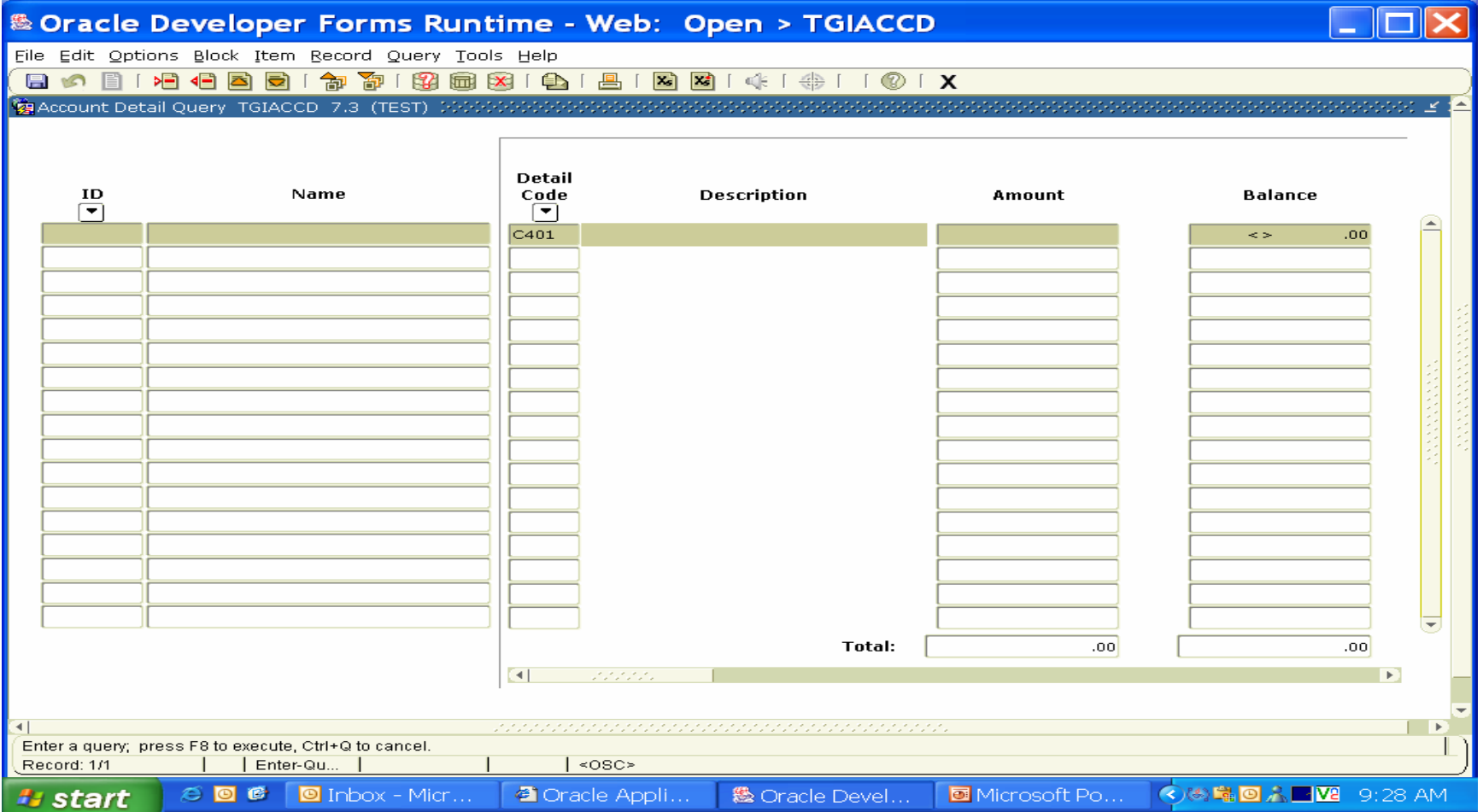

#### TGIACCD

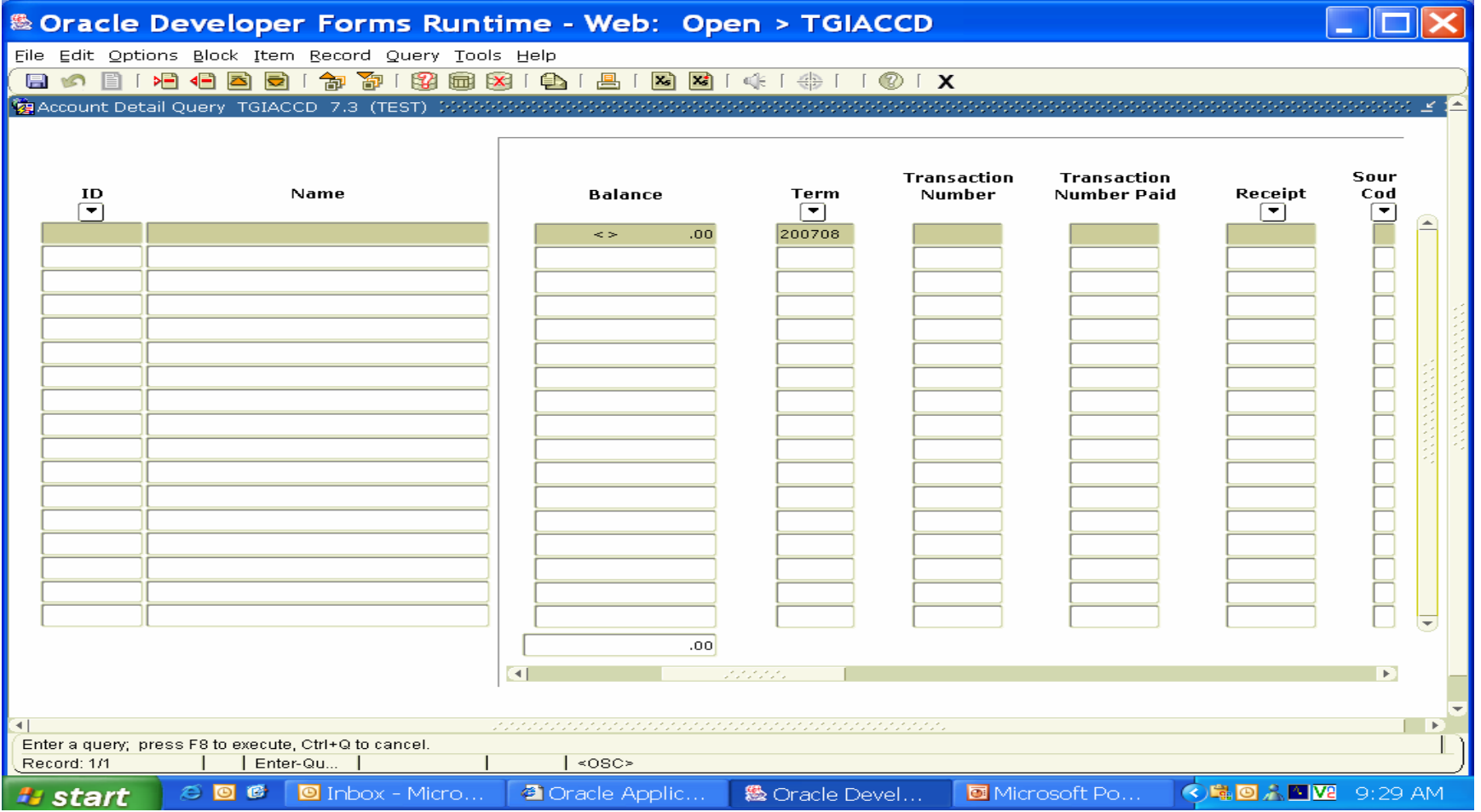

### TSRLATE

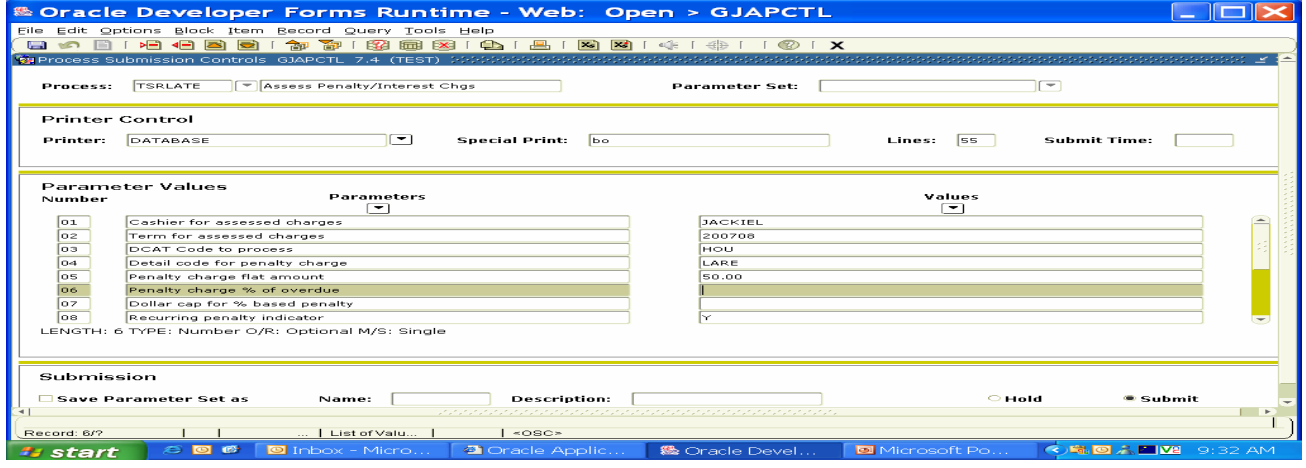

- Assess Penalty/Interest Charges
- •On the 6<sup>th</sup> day of the month no payment toward the rental fees assessed to the student account has been paid.

#### TSRLATE

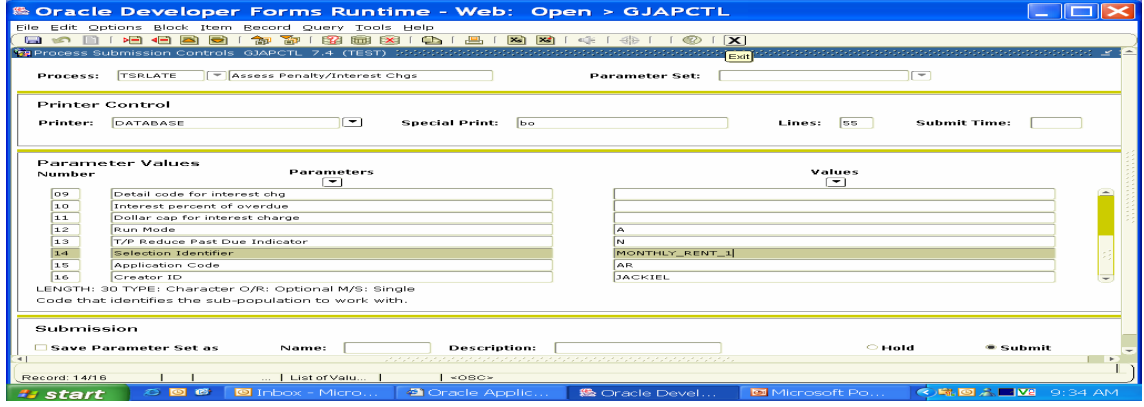

• A population selection can be created to allow you to charge the late fee on a select set of students.